## **Banca Internet Provincia (BIP)**

## **Baja de e-Provincia**

Ingresar en el solapa e-Provincia, seleccionar la opción Alta/Baja/Modificación y podrá visualizar la siguiente pantalla:

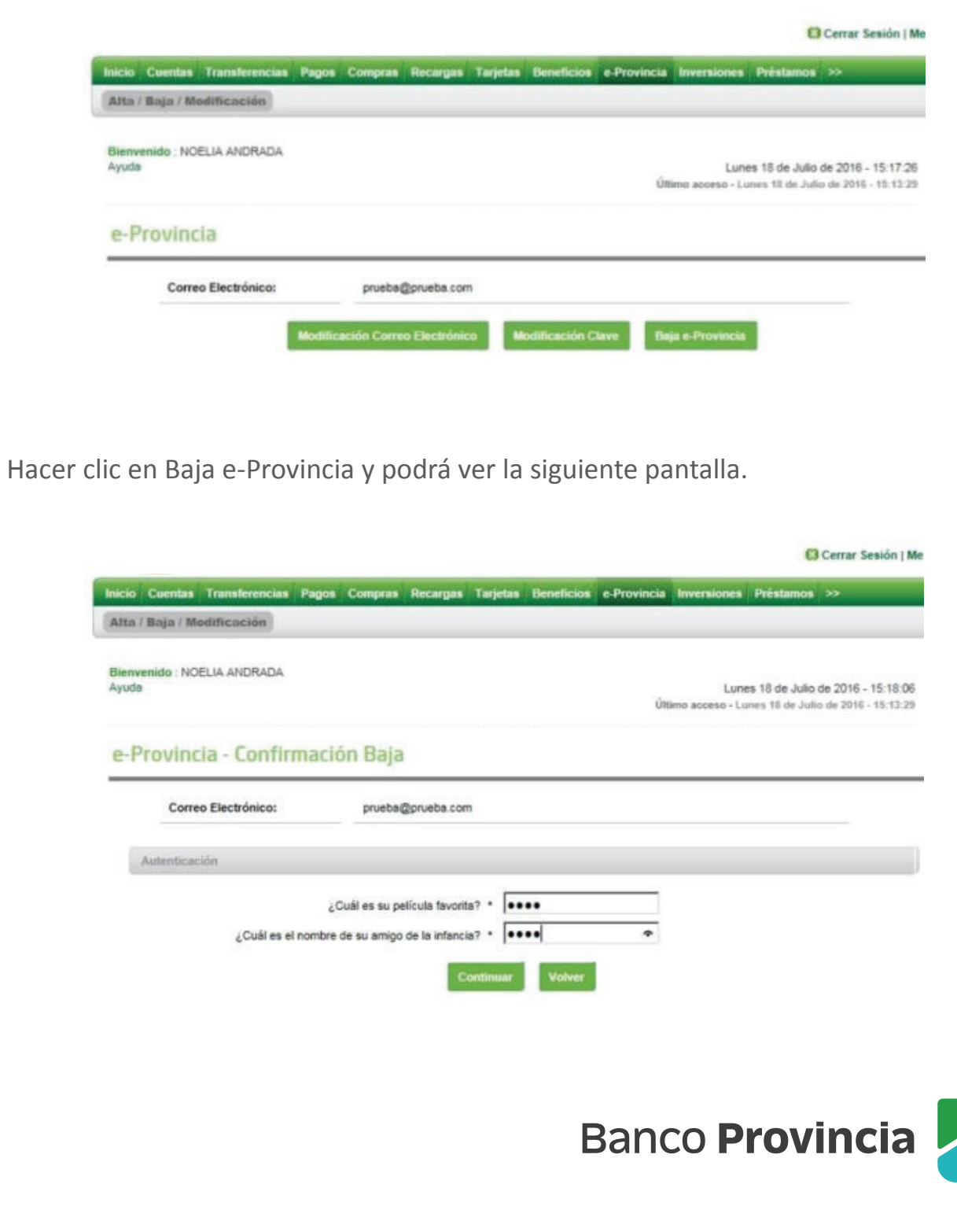

Luego deberá responder las preguntas de seguridad o ingresar su clave BIP Token, según corresponda. Si presiona Continuar eliminará su adhesión a e-Provincia.

**El Cerrar Sesión | Me** Inicio Cuentas Transferencias Pagos Compras Recargas Tarjetas Beneficios e-Provincia Inversiones Préstamos >> Alta / Baja / Modificación Bienvenido : NOELIA ANDRADA Avuda Lunes 18 de Julio de 2016 - 15:19:20 Último acceso - Lunes 10 de Julio de 2016 - 15:13:29 e-Provincia - Resultado Dirección Electrónica: prueba@prueba.com

C Transacción realizada con éxito

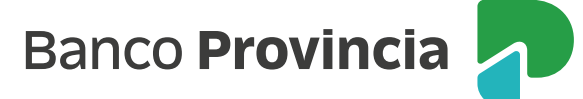